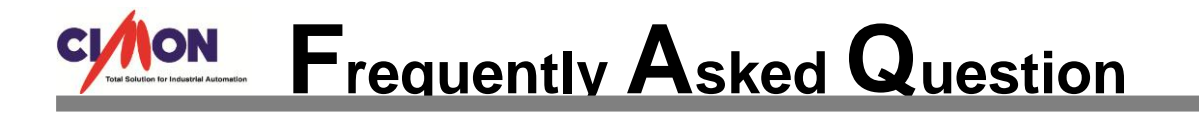

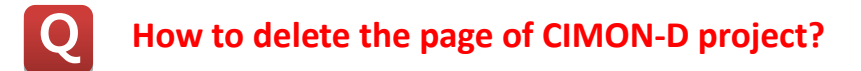

**It is not allowed to delete a page at CIMON-D or X (SCADA version is 2.14 or lower). Here is a solution below.**

※ **At SCADA version 3.0 or higher, page can be deleted at CIMON-D.**

1. Close CIMON-D and CIMON-X.

**A**

2. Open the desired project with CIMON-D, and go to [Tools]**→**[Project]menu. Check out the location of target project at [Project].

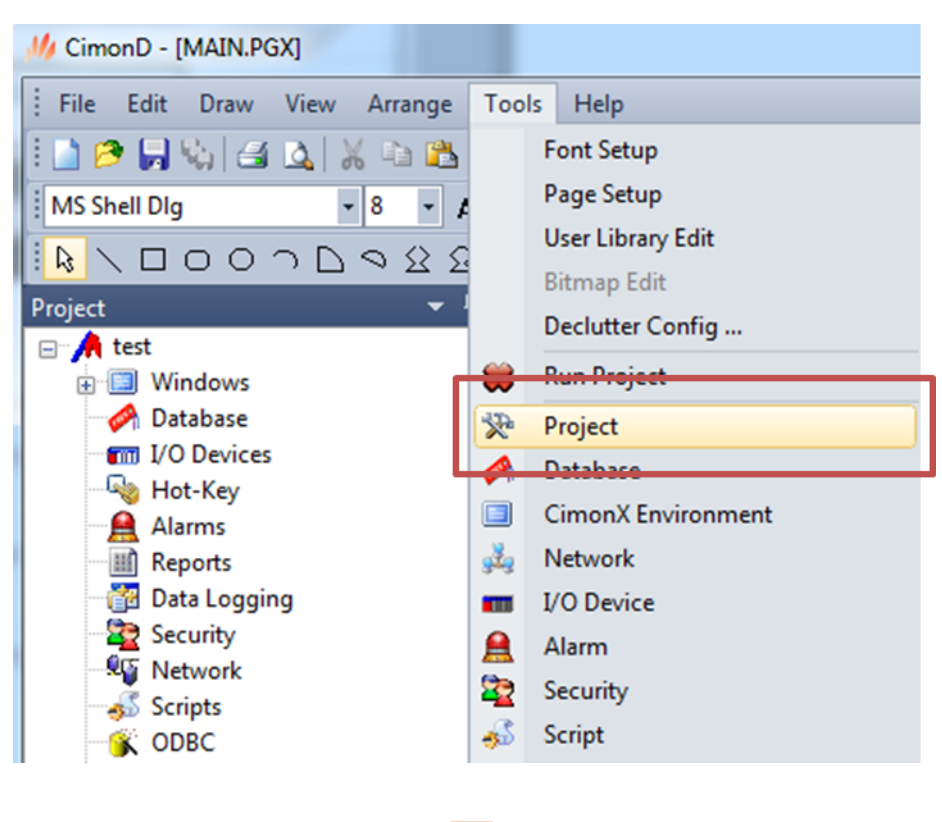

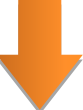

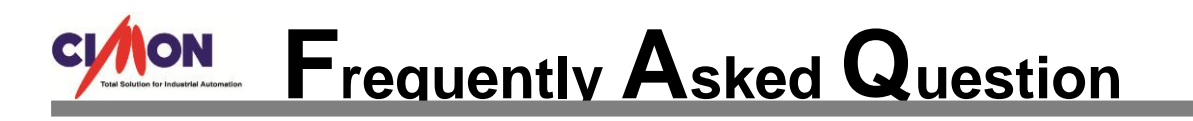

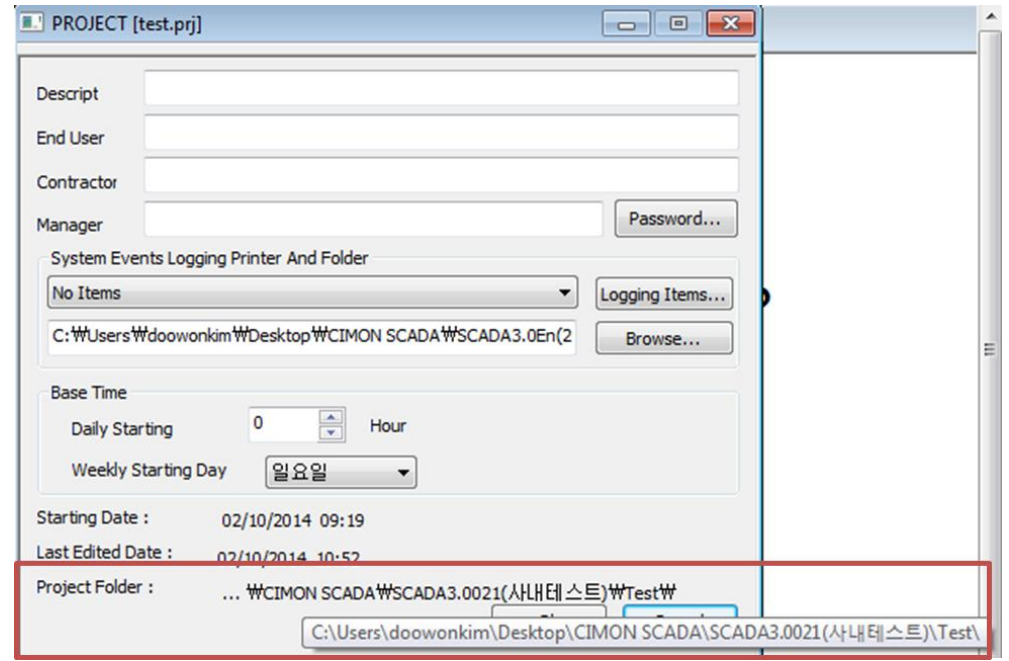

- 3. Go to the project folder of installation path, and delete the target page file "main.PGX".
	- ※ Page file extension is ".PGX".

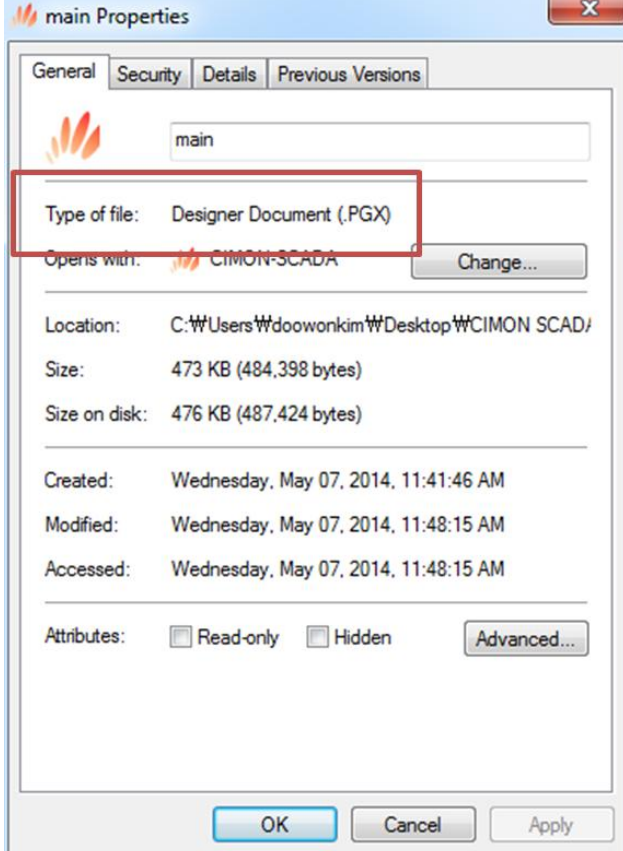

## CYNON Frequently Asked Question

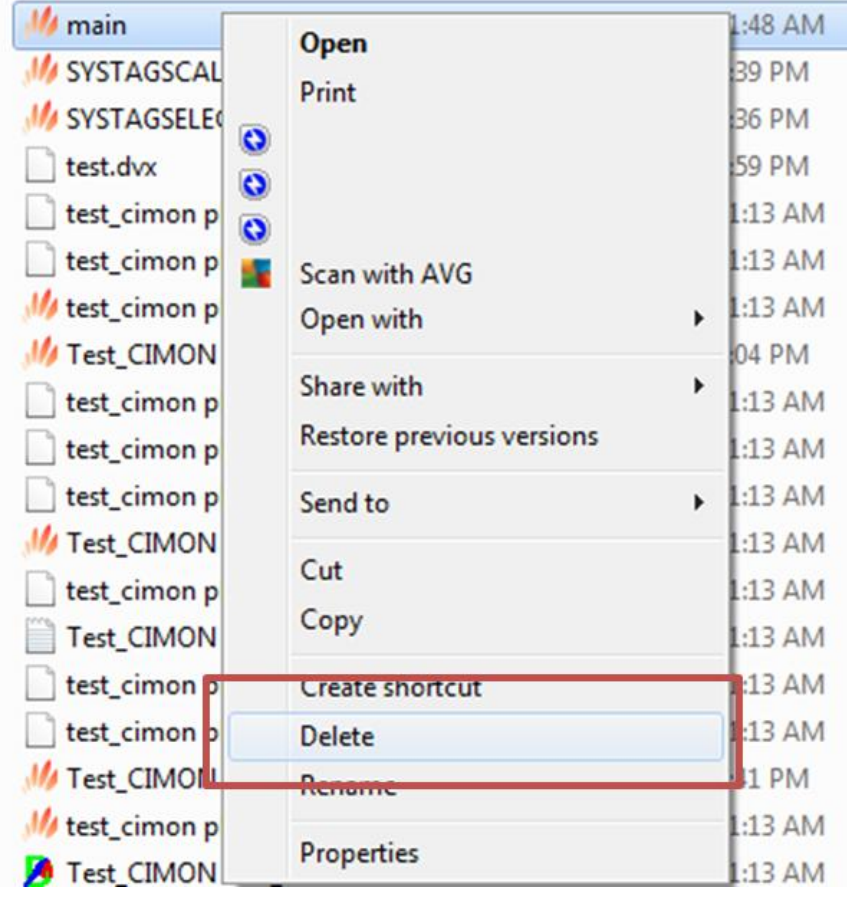